# **Debugging Environment**Reference Manual

March 2015

http://solvnet.synopsys.com

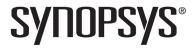

### **Copyright Notice and Proprietary Information**

© 2015 Synopsys, Inc. All rights reserved. This software and documentation contain confidential and proprietary information that is the property of Synopsys, Inc. The software and documentation are furnished under a license agreement and may be used or copied only in accordance with the terms of the license agreement. No part of the software and documentation may be reproduced, transmitted, or translated, in any form or by any means, electronic, mechanical, manual, optical, or otherwise, without prior written permission of Synopsys, Inc., or as expressly provided by the license agreement.

### **Right to Copy Documentation**

The license agreement with Synopsys permits licensee to make copies of the documentation for its internal use only.

Each copy shall include all copyrights, trademarks, service marks, and proprietary rights notices, if any. Licensee must assign sequential numbers to all copies. These copies shall contain the following legend on the cover page:

| "This document is duplicated with the | e permission of Synop | sys, Inc., for the |
|---------------------------------------|-----------------------|--------------------|
| exclusive use of                      |                       | and its            |
| employees. This is copy number        | "                     |                    |

### **Destination Control Statement**

All technical data contained in this publication is subject to the export control laws of the United States of America. Disclosure to nationals of other countries contrary to United States law is prohibited. It is the reader's responsibility to determine the applicable regulations and to comply with them.

### **Disclaimer**

SYNOPSYS, INC., AND ITS LICENSORS MAKE NO WARRANTY OF ANY KIND, EXPRESS OR IMPLIED, WITH REGARD TO THIS MATERIAL, INCLUDING, BUT NOT LIMITED TO, THE IMPLIED WARRANTIES OF MERCHANTABILITY AND FITNESS FOR A PARTICULAR PURPOSE.

### Registered Trademarks (®)

Synopsys, AEON, AMPS, Astro, Behavior Extracting Synthesis Technology, Cadabra, CATS, Certify, CHIPit, CoMET, CODE V, Design Compiler, DesignWare, EMBED-IT!, Formality, Galaxy Custom Designer, Global Synthesis, HAPS, HapsTrak, HDL Analyst, HSIM, HSPICE, Identify, Leda, LightTools, MAST, METeor, ModelTools, NanoSim, NOVeA, OpenVera, ORA, PathMill, Physical Compiler, PrimeTime, SCOPE, Simply Better Results, SiVL, SNUG, SolvNet, Sonic Focus, STAR Memory System, Syndicated, Synplicity, the Synplicity logo, Synplify, Synplify Pro, Synthesis Constraints Optimization Environment, TetraMAX, UMRBus, VCS, Vera, and YIELDirector are registered trademarks of Synopsys, Inc.

### Trademarks (™)

AFGen, Apollo, ARC, ASAP, Astro-Rail, Astro-Xtalk, Aurora, AvanWaves, BEST, Columbia, Columbia-CE, Cosmos, CosmosLE, CosmosScope, CRITIC, CustomExplorer, CustomSim, DC Expert, DC Professional, DC Ultra, Design Analyzer, Design Vision, DesignerHDL, DesignPower, DFTMAX, Direct Silicon Access, Discovery, Eclypse, Encore, EPIC, Galaxy, HANEX, HDL Compiler, Hercules, Hierarchical Optimization Technology, High-performance ASIC Prototyping System, HSIMplus, i-Virtual Stepper, IICE, in-Sync, iN-Tandem, Intelli, Jupiter, Jupiter-DP, JupiterXT, JupiterXT-ASIC, Liberty, Libra-Passport, Library Compiler, Macro-PLUS, Magellan, Mars, Mars-Rail, Mars-Xtalk, Milkyway, ModelSource, Module Compiler, MultiPoint, ORAengineering, Physical Analyst, Planet, Planet-PL, Polaris, Power Compiler, Raphael, RippledMixer, Saturn, Scirocco, Scirocco-i, SiWare, Star-RCXT, Star-SimXT, StarRC, System Compiler, System Designer, Taurus, Total-Recall, TSUPREM-4, VCSi, VHDL Compiler, VMC, and Worksheet Buffer are trademarks of Synopsys, Inc.

### Service Marks (sm)

MAP-in, SVP Café, and TAP-in are service marks of Synopsys, Inc.

SystemC is a trademark of the Open SystemC Initiative and is used under license.

ARM and AMBA are registered trademarks of ARM Limited.

Saber is a registered trademark of SabreMark Limited Partnership and is used under license.

All other product or company names may be trademarks of their respective owners.

Printed in the U.S.A March 2015

# Contents

| Chapter 1: Introduction                                                                                                    |
|----------------------------------------------------------------------------------------------------|
| Syntax Conventions                                                                                                    |
| Symbol Conventions                                                                                                    |
| Tool Conventions10File System Conventions10Design Hierarchy Conventions11                                                                                                    |
| Chapter 2: Startup ModesSynthesis Tool Pointers16Configuring the Synthesis Tool16License Types18Synthesis Tool Command-Line Options19                                                                                                    |
| Custom Initialization Script20Script Locations20Scripting Priority20Sample Initialization File20                                                                                                    |
| Chapter 3: Command Description         activation       23         breakpoints       24         cd       26         chain       27         clear       29         com       29         compile       32         device       33         encryption       37         exit       38         fpga       38         haps       39         help       43 |

| nierarcny                 |
|---------------------------|
| dcode                     |
| nstrumentation            |
| ag_server64               |
| censeinfo                 |
| ogicanalyzer60            |
| og                        |
| project                   |
| owd                       |
| emote_trigger             |
| un                        |
| earchpath                 |
| etsys                     |
| et_synplify_configuration |
| how                       |
| ignals                    |
| ource                     |
| tatemachine84             |
| top                       |
| ranscript                 |
| serprefs9                 |
| erdi92                    |
| vatch93                   |
| vaveform                  |
| vrite fsdb98              |
| vrite instrumentation99   |
| vrite samples             |
| vrite vcd                 |
| vrite yhdlmodel 10        |

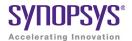

#### CHAPTER 1

### Introduction

The tool set consists of an instrumentor and a debugger. These two tools allow you to debug your HDL design:

- · In the target system
- At the target speed
- At the VHDL/Verilog RTL Source level

The tool set increases your debugging capabilities of high-end FPGA designs, FPGA-based prototypes, and system-on-a-chip designs. For the first time you will be able to debug live hardware with the internal design visibility you need while using intuitive debugging techniques.

To efficiently use the system and its underlying tools, this manual provides you with an alphabetical listing of all the commands that the tool set accepts in the next chapter. The remainder of this chapter describes the conventions used within this manual to convey command usage.

Introduction Syntax Conventions

# **Syntax Conventions**

There are several conventions this manual uses to convey command syntax. These conventions are:

| convention                                                                          | Organizes this information                                                                                             |  |  |
|-------------------------------------------------------------------------------------|----------------------------------------------------------------------------------------------------|--|--|
|                                                                                     | Commands and literal arguments entered as shown.                                                                       |  |  |
|                                                                                     | User-defined arguments or example command informatio                                                                   |  |  |
| :                                                                                   | Optional information or arguments for command use. Do not use these brackets with the command within the command line. |  |  |
|                                                                                     | Items that can be repeated any number of times.                                                                        |  |  |
|                                                                                     | Choices you can make between two items or commands. The items are located on either side of this of this symbol.       |  |  |
|                                                                                     | Comments concerning the code or information within the command line.                                                   |  |  |
| Escape characters for search strings; also enter font as a literal in some commands |                                                                                                    |  |  |
|                                                                                     | Escape characters for search strings; also entered                                                                     |  |  |

# **Symbol Conventions**

This manual contains symbol conventions detailing the tools that use these commands. These symbols are located adjacent to the command name. These symbols are:

Symbol Conventions Introduction

| This convention | Organizes this information                                                                                                    |  |
|-----------------|----------------------------------------------------------------------------------------------------|--|
| •               | Any command that is used in the instrumentor only. This symbol is located following any instrumentor command in the command listing chapter.                                             |  |
| •               | Any command that is used in the debugger only. This symbol is located following any debugger command in the command listing chapter.                                                     |  |
| ••              | Any command that is used in both the instrumentor and debugger tools. This symbol is located following the commands that have applications in both tools in the command listing chapter. |  |

Introduction Tool Conventions

### **Tool Conventions**

There are tool concepts you must familiarize yourself with when using the tool set. These concepts help you to decipher structural and HDL-related information.

### **File System Conventions**

The term file system refers to any command that uses file, directory, or path name information in its argument. A file system command must contain specific conventions.

### Path Separator "/"

All file system commands that contain a directory name use only forward slashes, regardless of the underlying operating system:

```
/usr/data.dat
c:/Synopsys/data.dat
```

#### Wildcards

A wildcard is a command element you can use to search for specific file information. You can use these wildcards in combination with the file system commands. Conventions for wildcards are as follows:

| Syntax | Description                        |  |
|--------|------------------------------------|--|
| *      | Matches any sequence of characters |  |
| 5      | Matches any single character       |  |

Square brackets are used in pattern matching as follows:

| Syntax | Description                                 |  |
|--------|---------------------------------------------|--|
| [abcd] | Matches any character in the specified set. |  |
| [a-d]  | Matches any character in a specified range. |  |

Tool Conventions Introduction

To use square brackets in wildcard specifications, you must delimit the entire name with curly braces {}. For example

```
\{ [a-d] 1 \}
```

matches any character in the specified range (a-d) preceding the character 1.

### **Design Hierarchy Conventions**

Design hierarchy refers to the structure of your design. Design hierarchy conventions define a way to refer to objects within the design hierarchy.

The tool set supports VHDL and Verilog. These languages vary in their hierarchy conventions. The VHDL and Verilog languages contain design units and hierarchies of these design units. In VHDL, these design units are entity/architecture pairs, in Verilog they are modules. VHDL and Verilog design units are organized hierarchically. Each of the following HDL design units creates a new level in the hierarchy:

#### **VHDL**

- The top-level entity
- Architectures
- Component instantiation statements
- · Process statements
- Control flow statements: if-then-else, and case
- Subprogram statements
- Block statements

### **Verilog**

- The top-level module
- Module instantiation statements
- Always statements
- Control flow statements: if-then-else, and case
- · Functions and tasks

Introduction Tool Conventions

### **Design Hierarchy References**

A reference to an element in the design hierarchy consists of a path made up of references to design units (similar to a file reference described earlier). Regardless of the underlying HDL (VHDL or Verilog) the path separator character is always "/":

```
/inst/reset n
```

Absolute path names begin with a path separator character. The top-level design unit is represented by the initial "/". Thus, a port on the top-level design unit would be represented:

```
/port name
```

The architecture of the top-level VHDL design unit is represented:

/arch

Relative path names do not start with the path separator, and are relative to the current location in the design hierarchy. Initially, the current location is the top-level design unit, but commands exist that allow you to change the location.

**Note:** Design unit and hierarchy information can be case sensitive depending on the HDL language. VHDL names are not case sensitive. In contrast, all Verilog names are case sensitive.

#### Wildcards

A wildcard is a command element you can use to search for specific design hierarchy information. You can use these wildcards in combination with the design hierarchy commands. Conventions for wildcards are as follows:

| Syntax Description |                                    |  |
|--------------------|------------------------------------|--|
| *                  | Matches any sequence of characters |  |
| 5                  | Matches any single character       |  |

**Tool Conventions** Introduction

Square brackets are used in hierarchy pattern matching as follows:

| Syntax | Description                                 |  |
|--------|---------------------------------------------|--|
| [abcd] | Matches any character in the specified set. |  |
| [a-d]  | Matches any character in a specified range. |  |

To use square brackets in pattern matching, you must delimit the entire name with curly braces {}. For example

matches any character in the specified range (a-d) preceding the character 1.

Introduction Tool Conventions

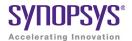

#### CHAPTER 2

# Startup Modes

The instrumentor and the debugger can be started in any of three execution modes as outlined below:

• identify instrumentor

Opens the instrumentor in the graphical interface

identify instrumentor -f fileName.tcl

Runs a Tcl startup file and then opens the instrumentor in the graphical user interface.

• identify instrumentor shell [-version]

Opens the instrumentor in the shell and/or script mode. If the optional -version argument is included, reports the software version without opening the instrumentor.

identify debugger

Opens the debugger in the graphical interface.

• identify debugger -f fileName.tcl

Runs a Tcl startup file and then opens the debugger in the graphical user interface.

• identify debugger shell [-version]

Opens the debugger in the shell and/or script mode. If the optional -version argument is included, reports the software version without opening the debugger.

**Note:** Depending on the command shell, you may be required to provide the full path name to the program executable as well as the full path name to the files specified in any of the filename arguments.

### **Synthesis Tool Pointers**

When the instrumentor or the debugger is started from the command line, two additional arguments can be passed to the tool to identify the location and type of the synthesis tool associated with the project.

**Note:** The path to the synthesis tool and the tool type can also be defined after the instrumentor or debugger has been started as described in *Command Line Configuration*, on page 18.

The syntax of the two command-line arguments is:

-synplify install synthesisToolPath

-synplify\_tool synplify | synplify\_pro | synplify\_premier | synplify\_premier\_dp

The arguments are entered on the same command line in any order.

### **Configuring the Synthesis Tool**

When the instrumentor or debugger in launched from the synthesis tool GUI, the path to the synthesis tool and its tool type are defined. When the instrumentor or debugger is started independently and then opens a synthesis project file, the path to the synthesis tool executable and the tool type must be defined either when starting the instrumentor or the debugger (see Synthesis Tool Pointers above) or after the tool is started as defined in the following subsections.

**Note**: The instrumentor uses the synthesis tool compiler to compile the design.

### **GUI Configuration**

To set the path to the synthesis tool from the instrumentor GUI:

1. Select Options->Configure Symplify from the menu to display the Configure Symplify dialog box.

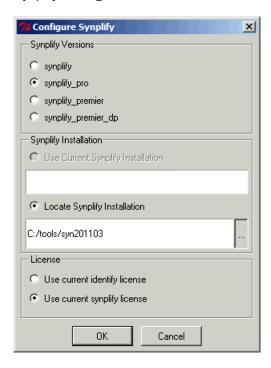

#### 2. In the dialog box:

- Select the corresponding synthesis tool radio button in the Synplify Versions section.
- Select the Locate Synplify Installation radio button and enter the path to the synthesis tool installation in the Synplify Installation section.
- Select the appropriate license radio button in the License section.
- 3. Click the OK button to accept the values and close the dialog box.

### **Command Line Configuration**

The path to the synthesis tool can also be set from the command line with a set\_synplify\_configuration command. The syntax for the command is:

set\_synplify\_configuration -type synToolVersion {-locate installPath |-current}
-license identify|synplify [-help]

In the syntax, synToolVersion is synplify\_pro, synplify\_pro, synplify\_premier, or synplify\_premier\_dp and installPath is the path to the synthesis tool installation directory.

### **License Types**

All of the startup execution mode commands accept an optional -licensetype argument to specify a license type other than the default. The license type can be either a vendor-specific license or a full license.

**Note:** The -licensetype argument is required when initially starting the instrumentor or debugger in the shell mode.

The following values are accepted by the -licensetype argument:

| identinstrumentor           | requests a full instrumentor license           |
|-----------------------------|------------------------------------------------|
| identinstrumentor_microsemi | requests a Microsemi-only instrumentor license |
| identinstrumentor_altera    | requests an Altera-only instrumentor license   |
| identinstrumentor_xilinx    | requests a Xilinx-only instrumentor license    |
| identdebugger               | requests a full debugger license               |
| identdebugger_microsemi     | requests an Microsemi-only debugger license    |
| identdebugger_altera        | requests an Altera-only debugger license       |
| identdebugger_xilinx        | requests a Xilinx-only debugger license        |
|                             |                                                |

The following examples illustrate using the -licensetype argument. The first example opens the instrumentor in the graphical interface with an Altera-only license, and the second example opens the debugger in the shell mode with a full license.

```
identify_instrumentor -licensetype identinstrumentor_altera
identify debugger shell -licensetype identdebugger
```

To verify the license currently being used by the instrumentor or debugger, enter the command licenseinfo in the console window or at the shell prompt.

**Note:** Changing the license type with the -licensetype argument is valid only for the current session and does not change the default license type defined in the Select available license dialog box.

### **Synthesis Tool Command-Line Options**

When starting the synthesis tool from the command line, an additional argument can be included to specify the location of the instrumentor/debugger installation directory. For example, the command

pathToSynplifyInstall/synplify pro -identify dir pathToldentifyInstall

starts Synplify Pro in the GUI and sets the default installation path in the synthesis tool for launching the instrumentor/debugger tool set. The installation path specified appears in the Configure Identify Launch dialog box (Options->Configure Identify Launch) in the synthesis tool GUI.

The -identify\_dir argument overrides any SYN\_IDENTIFY\_EXE environment variable default setting.

### **Custom Initialization Script**

The instrumentor/debugger tool set can be customized using a TCL-style initialization script. This script is sourced on tool startup and allows you to define custom procedures and variables, or to program start-up behavior.

### **Script Locations**

The software first looks for initialization scripts, titled synrc.tcl, in the /etc directory of the installation path and then in the user's home directory. On a Linux-based platform, this is the standard home directory. On Windows, the value of the environment value USERPROFILE is used. On a standard Windows installation, this path is generally represented as:

c:/Documents and Settings/userName/synrc.tcl

### **Scripting Priority**

The script is first sourced from the installation directory and then from the home directory. Since the format is Tcl, a second user-specific script overrides Tcl procedures and variables previously defined.

### Sample Initialization File

A sample synrc file is distributed with the software. The file resides in the /etc directory of the installation path. The file is named synrc.template.tcl and must be renamed to synrc.tcl to enable its functionality. This file contains some sample functions and can be used as an example of how to provide a custom waveform viewer for use in the debugger. If you are interested in interfacing and using your own waveform viewer with the debugger, refer to the application note "Interfacing Your Waveform Viewer" available on the Synopsys SolvNet web site.

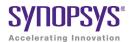

#### **CHAPTER 3**

# **Command Description**

All commands are listed alphabetically in this chapter. Each command contains syntax, argument return values, default values, and examples. The table below is linked to the individual command descriptions.

| activation      | breakpoints     | cd                         | chain         |
|-----------------|-----------------|----------------------------|---------------|
| clear           | com             | compile                    | device        |
| encryption      | exit            | fpga                       | haps          |
| help            | hierarchy       | idcode                     | iice          |
| instrumentation | jtag_server     | licenseinfo                | log           |
| project         | pwd             | remote_trigger             | run           |
| searchpath      | setsys          | set_synplify_configuration | show          |
| signals         | source          | statemachine               | stop          |
| transcript      | userprefs       | verdi                      | watch         |
| waveform        | write fsdb      | write instrumentation      | write samples |
| write vcd       | write vhdlmodel |                            |               |
|                 |                 |                            |               |

The commands are divided into several specific categories. These categories separate the commands in terms of which tool (instrumentor or debugger) utilizes the command. These symbols are:

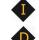

Command available only in the instrumentor

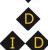

Command available only in the debugger

Command available in both the instrumentor and the debugger

# activation 💠

Allows you to save or reload a set of trigger settings (enabled watchpoints and breakpoints). Including the -sample option causes the sample data to be loaded or saved with the trigger settings. If the optional *activationName* argument is included, the named activation is loaded or saved; if *activationName* is omitted, last\_run.adb is used as the default activation name. The activation clear and activation list commands clear the current trigger settings and list all of the saved activations for the current instrumentation, respectively.

### **Syntax**

activation load|save [-sample] [activationName] activation clear|list

### **Command Example**

activation load -sample instr\_trial1

# breakpoints 1

Instructs the instrumentor to add or delete special debug logic to or from the specified  $IICE^{TM}$ . This debug logic implements breakpoint-style RTL source-level trigger conditions.

#### **Syntax**

**breakpoints add|delete** [-iice iiceID|all] breakpointName [breakpointName ...] **breakpoints map** breakpointName MictorPinName

### **Arguments and Options**

For the add and delete options, one or more breakpoints can be added or deleted at the same time.

add breakpointName [breakpointName ...]
delete breakpointName [breakpointName ...]

The map option is used exclusively with the real-time debugging feature to assign a breakpoint to a Mictor connector pin. In the above syntax, *MictorPin-Name* is the concatenation of the Mictor board HapsTrak® connector location, the Mictor connector name, and the Mictor pin name separated with periods. For example, 3.M1.D3e is the D3e pin of Mictor connector M1 on the Mictor board installed in HapsTrak connector 3.

Breakpoint names consists of two components:

- The full hierarchical path of the HDL design unit that denotes the underlying control statement of the breakpoint.
- The HDL source code location given by the filename and the line number of the breakpoint.

These two components together ensure that each breakpoint has a unique name for identification purposes.

#### -iice iiceID|all

Used when more than one IICE is defined to specify the IICE (*iiceID*) where the breakpoint is to be added or deleted. If the argument all is specified, the corresponding breakpoint is added to or deleted from each IICE.

### **Command Example**

```
breakpoints add /beh/arb inst/beh/process 83/case 88/arb.vhd:90
breakpoints delete -iice trap2
   /beh/blk xfer inst/beh/process 85/case 97/xfer.vhd:107
breakpoints map /beh/process_50/case_88/if_90/alu.v:72 3.M1.D5e
```

#### See Also

• stop, on page 88

# cd 💠 🗘

Changes the present working directory in the file system to a different designated directory.

### **Syntax**

cd directory

### **Arguments and Options**

directory

Specifies the designated directory name. You must use forward slashes to describe relative and absolute path names irrespective of the operating system. On a Windows-based platform, the directory may include a drive letter followed by a colon.

### **Command Example**

cd c:/temp
cd ../homedirs/adam

#### See Also

• *pwd*, on page 70

# chain 💠

Sets up and manipulates the JTAG chain of devices. Because more than one device can be connected in a JTAG chain, the commands allows you to setup the JTAG chain representation in the debugger to select the particular device to be debugged.

### **Syntax**

chain add deviceName instructionRegisterWidth

chain clear

chain info [-raw|-active]

chain replace position chipID instructionRegisterLength

chain select chipID

### **Arguments and Options**

add deviceName instructionRegisterWidth

Creates and labels a device and assigns that device with an instruction register width. Every device attached to the JTAG must be identified by a unique name. This device name can include any alpha-numeric characters. Spaces and other characters cannot be used.

The instruction register is an N-bit register that holds the OPCODE for the JTAG controller. Every device has a specific instruction register width, which can be found in the device's Data Book.

#### clear

Deletes the current chain description.

#### info

Displays the chain description.

#### info -raw

Returns a machine readable JTAG chain description. The chain is represented by a Tcl list of chain elements where each element is a two-item Tcl list specifying the device name and instruction register width. Example:

```
{{device a 8} {device b 10}}
```

#### info -active

Returns the name of the device that is currently selected for debugging.

#### chain replace position chipID instructionRegisterLength

Changes the name or register length of a device that has been previously defined using the chain add command. In the command syntax, *position* is the value shown by the chain info command for the device to be replaced.

#### select deviceName

Selects a device for system debugging. Only devices added and labeled using chain add can be selected.

### **Command Example**

```
chain add fpga 5
chain select fpga
chain info -active
chain replace 1 new fpga 8
```

#### See Also

- device, on page 33
- *com*, on page 29

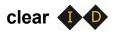

Removes all the console output in the graphical user interface. This command is only supported in the graphical modes.

### **Syntax**

clear

### **Arguments and Options**

none

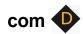

Sets up and manipulates communication settings between the debugger and the Intelligent In-Circuit Emulator (IICE).

### **Syntax**

com cabletype [type]
com cableoptions option [value]
com check
com port [lpt1|lpt2|lpt3|lpt4]

### **Arguments and Options**

cabletype [type]

Describes the type of cable connecting the system to the hardware being analyzed. The supported cable types are byteblaster, xilinxparallel, xilinxusb, xilinxauto, Microsemi\_BuiltinJTAG, JTAGTech3710, Altera\_BuiltinJTAG, and demo. A umrbus selection in also available to indicate that the UMRBus is to be used as the communication interface between the hardware and the host machine running the Identify debugger.

#### cableoptions option [value]

Specifies or reports cable-specific option settings:

- **byteblaster\_port** [*integer*] specifies the parallel port number; default is 1 (lpt1).
- **flashPro\_trst** [*string*] specifies the setting of the TRST (tristate) pin. Accepted values (*string*) are off, toggle, low, and hi; the default is off.
- **flashProLite\_trst** [*string*] specifies the setting of the TRST (tristate) pin. Accepted values (*string*) are off, toggle, low, and hi; the default is off.
- **flashPro3\_trst** [*string*] specifies the setting of the TRST (tristate) pin. Accepted values (*string*) are off, toggle, low, and hi; the default is off.
- **JTAGTech\_port** [*integer*] specifies the interface card address (0 to 255). The default address is 0.
- **JTAGTech\_tapnum** [*integer*] specifies the active tap port on the JTAG Technologies tap pod. Values (*integer*) range from 1 to 4; the default is 1.
- **JTAGTech\_type** [**PCI**|**USB**] specifies the type of computer interface connection (parallel or USB); the default is PCI (parallel).
- **xilinxparallel\_port** [*integer*] specifies the parallel port number from 1 to 4; the default is 1 (lpt1).
- **xilinxparallel\_speed** [*integer*] specifies the parallel port communications speed; acceptable values are 5000000 (5MHz), 2500000 (2.5 MHz, and 200000 (200kHz); the default is 5000000.
- **xilinxusb\_speed** [*integer*] specifies the USB port communications speed; acceptable values are 24000000 (24MHz), 12000000 (12 MHz), 6000000 (6 MHz), 3000000 (3 MHz), 1500000 (1.5MHz), or 750000 (750 kHz); the default is 12000000.

#### check

Performs a connectivity check on the JTAG cable connection.

#### port [lpt1|lpt2|lpt3|lpt4]

Specifies the host computer parallel port to which the JTAG cable is connected. The supported ports are lpt1, lpt2, lpt3, and lpt4.

### **Command Example**

```
com cabletype byteblaster
com cableoptions byteblaster_port 2
com port lpt1
```

### See Also

• chain, on page 27

### compile •

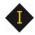

Prints a list of the design files and the respective order in which they are read.

### **Syntax**

compile list

### **Arguments and Options**

list [-vhdl|-verilog]

Prints a list of the design files and the respective order in which they are read. If the -vhdl or -verilog option is included, limits the list to only the specified file type.

### **Command Example**

compile list -vhdl

#### See Also

• searchpath, on page 74

# device 10

Defines device-specific parameters used to implement the instrumented HDL design.

### **Syntax**

device estimate [-iice all|iiceName] [-resources | -noresources | -raw] device jtagport [builtin|soft|umrbus] device prepare\_incremental [0|1] device skewfree device technologydefinitions [0|1] device xilinxinsertbufg device xilinxjtagaddr1 device xilinxjtagaddr2 device xilinxusesrl16 device capimbaseaddr

### **Arguments and Options**

#### estimate or estimate -iice all

Reports total number of instrumented signals and estimated resource utilization for the current implementation.

#### estimate -iice iiceName

Reports total number of instrumented signals and estimated resource utilization for the named IICE (iiceName) for the current implementation.

#### estimate -resources or estimate -resources -iice all

Reports only the estimated resource utilization for current implementation.

#### estimate -resources -iice iiceName

Reports only estimated resource utilization for the named IICE (*iiceName*) for the current implementation.

#### estimate -noresources or estimate -noresources -iice all

Reports only the number of instrumented signals for current implementation.

#### estimate -resources -iice iiceName

Reports only the number of instrumented signals for the named IICE (*iiceName*) for the current implementation.

#### estimate -raw

Displays the instrumented signal information and estimated resource utilization for the current implementation in a machine-readable format.

#### jtagport [builtin|soft|umrbus]

Determines if the built-in JTAG port of the target device is used for the IICE connection or if the Synopsys test port is used. Selection can only be set in the instrumentor. With no argument specified, the current setting is displayed. The following selections are available:

Specifies that the UMRBus is to be used as the communication interface between the hardware and the host machine running the debugger (the JTAG port is not used).

#### builtin

Specifies that the JTAG port built into the target device is the port used. No extra user pin is required. This is the default value when the device family specified is other than generic.

#### soft

Specifies that the IICE communicates through a JTAG TAP controller that is automatically inserted by the instrumentor. The Synopsys JTAG port requires four additional user pins.

#### umrbus

Specifies that the UMRBus is to be used as the communication interface between the hardware and the host machine running the debugger (the JTAG port is not used).

#### prepare incremental

Sets up the instrumentor to support incremental changes to the instrumented signals.

#### skewfree [0|1]

Causes the IICE to be built using skew-resistant hardware when no global clock resources are available for the JTAG clock. When this option is enabled (1), master-slave flip-flops are used on the JTAG chain to prevent clock skew from affecting the logic. This setting also causes the instrumentor to NOT explicitly define the JTAG clock as requiring global clock resources. The skewfree option is disabled (0) by default.

#### technologydefinitions [0|1]

Disables/enables the generation of black boxes for undefined module definitions. This option is available only in the instrumentor and is enabled by default.

#### xilinxinsertbufg [0|1]

Due to the timing requirements of the JTAG clock, the instrumentor automatically adds a BUFG component to this clock signal to ensure that the signal is implemented using the chip's global clock resources.

If you prefer to have the synthesis tool detect and add the BUFG component, disable (0) this option to change this behavior. Use caution with this option; if the JTAG clock is either not in a global clock buffer or is implemented using skew-free hardware, the debug logic will not function properly. The skewfree option overrides the behavior of this setting, as no BUFG is inserted for skew-free hardware. The xilinxinsertbufg option is enabled (1) by default.

#### xilinxjtagaddr1 [user1|user2|user3|user4]

Selects the first user instruction register for boundary scan cells for the built-in JTAG controller. The default is user3. This option is available only in the instrumentor.

#### xilinxjtagaddr2 [user1|user2|user3|user4]

Selects the second user instruction register for boundary scan cells for the built-in JTAG controller. The default is user4. This option is available only in the instrumentor.

#### xilinxusesrl16 [0|1]

Determines if the IICE uses shift registers for the debug logic in Xilinx Virtex-II designs when enabled (1). If shift registers are used, the area cost of the debug logic can potentially be reduced. The xilinxusesrl16 option is enabled (1) by default.

**Note:** Valid values must be set for the above options before you instrument your design.

#### capimbaseaddr baseAddress

Specifies or reports the base address of a CAPIM inserted for UMRBus communication. In a multi-FPGA debugging environment, different FPGAs on the same UMRBus require unique CAPIM addresses when using post partitioned instrumentation (by default, FPGAs on the same board share the same CAPIM address which would disrupt communications with the debugger). The capinbaseaddr argument is used to assign different CAPIMs when two or more FPGAs have independent instrumentations. The CAPIM base address value ranges up to 63 with a default base address of 57. This value is decremented with each CAPIM added (user CAPIM addresses are incremented beginning with 1).

### **Command Example**

```
device estimate -iice IICE -noresources
device jtagport builtin
device skewfree 1
```

#### See Also

- *chain*, on page 27
- com, on page 29

# encryption 💠 💠

Sets the current password to use before encrypting or decrypting a file. In the instrumentor, this command sets the password to be used when writing out an encrypted file with the write instrumentation command. In the debugger, this command is used to set the password to enable encrypted files to be displayed.

**Note:** Setting the password with this command displays the password on the screen and in any log files that you create. If this is a concern, use only the graphical interface when instrumenting and debugging designs that use the encryption feature.

# **Syntax**

encryption set\_passwd password

## **Arguments and Options**

set\_passwd password

The set\_passwd argument requires a single string (password) entry. The new password is stored for decrypting/encrypting until it is changed or until the instrumentor or debugger is shut down.

**Note**: Passwords are the user's responsibility; Synopsys cannot recreate a lost or forgotten password.

## **Command Example**

encryption set passwd xyzzy

## See Also

- write instrumentation, on page 99
- project, on page 69

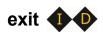

Exits the program and closes the window.

## **Syntax**

exit

## **Arguments and Options**

None

# **Command Example**

exit

# fpga 🬗

Adds an FPGA for distributed instrumentation.

# **Syntax**

fpga add [-iice iiceID] -type fpgaType

-iice iiceID | all

Used when more than one IICE is defined to specify which IICE (*iiceID*) to use for distributed instrumentation. If the argument all is specified, the FPGA type applies to each IICE unit.

#### -type fpgaType

The type of FPGA to use for distributed instrumentation.

# haps 🌵

Queries the hardware to generate the requisite Tcl file for board generation and performs the verification tests. For additional information, see Chapter 2, *Board Bring-up* in the *ProtoCompiler Debug Environment User Guide*.

# **Syntax**

```
haps
board
boardtype type
settings [{setting value [setting value ...]}]
prog binFile devID
setvcc voltage [region]
setclk clockName frequency
restart
confscr scriptFileName
list [testName]
help [testName]
run [testName|All]
showinstr 0|1
vbgen tclFile
```

# **Arguments and Options**

#### board

Displays the board status to the screen. Status includes clock and voltage settings and daughter card connections.

#### boardtype type

Specifies the type of HAPS® board system

```
settings {setting value [setting value ...]}
```

Specifies the HAPS port (PORT\_NAME), device (DEV\_ID), and bus (BUS\_NUM) settings. With no arguments, reports the current settings. The curly braces enclosing the arguments are required.

#### prog binFile devID

Programs the FPGA identified by *devID* with the specified bin file. The *devID* value begins with 1 which corresponds to the first FPGA on the board.

#### setvcc voltage [region]

Sets the I/O voltage for the specified board region. The acceptable values for *voltage* are 1v5 and 1v8. If *region* is omitted, all regions are set to *voltage*.

#### setclk clockName frequency

Sets the frequency for the global input clock identified by *clockName* to the specified frequency. The *frequency* value is in kHz unless specified otherwise. For example, the command haps setclk GCLK1 150MHz specifies a clock frequency of 150 MHz for GCLK1.

#### restart

Restarts the board.

#### confscr scriptFileName

Runs confprosh tel scripts. For example, the confscr option can be used to source a HAPS clock and voltage-region configuration script; the user could then run clock checks to verify the on-board clock configuration.

#### list

Lists the available local board tests.

#### help [testName]

Displays help information. If *testName* is included, shows help for the specified test; if *testName* is omitted displays complete help for haps command. The supported test names are umr\_check, con\_speed, clock\_check, and self\_test (use the haps list command to display the available test commands).

## run [testName|AII]

Runs a particular test or runs all local board tests. In the above syntax, *testName* is one of:

umr\_check fpgalD frequency - verifies the basic functionality of the UMRBus. In the syntax:

fpgalD – indicates which FPGA device is to be tested. The default is 1, which is the first FPGA device on the board.

*frequency* – sets the frequency for GCLK1 which is used in the test of the design. The default frequency is 140MHz.

**con\_speed** *frequency* **fast**|**sweep** – verifies the connectivity between HapsTrak connectors as well as the speed at which HSTDM can run. In the syntax:

*frequency* – sets the frequency at which HSTDM is to be verified.

**fast**|**sweep** – sets the run mode. The default is **fast** mode. When mode is set to **sweep**, the test sweeps every channel of the connection which can require up to four hours to complete.

**self\_test** – replaces the traditional self test with an STB2 test card.

**clock\_check** – reports the clock frequency of each GCLK output to allow of all of the GCLK frequencies to be verified.

When the All argument is used, runs all local tests with the individual test parameter defaults.

## showinstr 0|1

Shows or hides test run instructions. Show (1) annotates the instructions; the default is to hide instruction detail. For more complete test details, see *Board Configuration Tests*, on page 66 in the *User Guide*.

## vbgen tclFile

Queries the HAPS system and generates a corresponding Tcl file for board generation. **ident** *testName* 

Open debugger project for a particular test to debug.

# **Command Example**

```
haps run umr_check 2 180
haps setclk GCLK1 150MHz
haps setvcc 1v8
haps help con_speed
haps settings {PORT_NAME emu:1 DEV_ID 4}
```

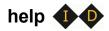

Displays the online help system and a help topic about a command.

# **Syntax**

help [commandName]

# **Arguments and Options**

commandName

Displays help text about the specified command. If the *commandName* argument is omitted, help descriptions for all commands are printed to the screen.

# hierarchy •••

Navigates through the design hierarchy and shows design and hierarchy elements in the HDL design. These design elements include the following types, depending on the HDL language used to describe the design:

- Entity VHDL design unit type.
- Module Verilog design unit type.
- Instance VHDL or Verilog design unit type.

# **Syntax**

hierarchy add [options] element [element ...]

hierarchy cd hierarchyPath

hierarchy delete [options] element [element ...]

hierarchy find [options] [hierarchyPath]

hierarchy Is [-long] [-recursive] [-all] [hierarchyPath]

hierarchy pwd

hierarchy toplevel

# **Arguments and Options**

add [options] element [element ...]

Connects all signals or breakpoints in the specified hierarchical element to the IICE. The add argument applies only to the instrumentor.

The following add argument options are available:

#### -iice iiceID|all

Used when more than one IICE is defined to specify which IICE (*iiceID*) to connect. If the argument all is specified, the signals or breakpoints are connected to each IICE.

#### -sample

Connects all signals in the specified hierarchical element to the IICE sample buffer.

## -trigger

Connects all signals in the specified hierarchical element to the IICE trigger logic.

#### -breakpoint

Connects all breakpoints in the specified hierarchical element to the IICE.

#### -recursive

Allow hierarchies to be traversed when a wildcard is included in the *element* argument.

**Note:** The -sample, -trigger, -breakpoint, and -recursive options can be combined in a single add argument.

#### cd hierarchyPath

Changes the current design hierarchy to the one specified by *hierarchyPath*. Either a relative or an absolute hierarchical path name can be used.

cd /

Changes the current design hierarchy to the top level of the hierarchy.

cd ..

Changes the current design hierarchy to next higher level.

## delete [options] element [element ...]

Disconnects all signals or breakpoints in the specified hierarchical element from the IICE. The delete argument applies only to the instrumentor.

The following delete argument options are available:

#### -iice iiceID|all

Used when more than one IICE is defined to specify which IICE (*iiceID*) to disconnect. If the argument **all** is specified, the signals or breakpoints are disconnected from each IICE.

#### -signal

Disconnects all sample and trigger signals in the specified hierarchical element from the IICE.

#### -breakpoint

Disconnects all breakpoints in the specified hierarchical element from the IICE.

**Note:** The -signal and -breakpoint options can be combined in a single delete argument.

## find [options] [hierarchyPath]

Searches for specific HDL design units and lists those elements. Use this command to locate specified design units in the compiled HDL design file. The search is started from the specified hierarchical path. If you do not provide *hierarchyPath*, the search starts from the current working hierarchy.

The following find options are available:

## -iice iiceID|all

Used when more than one IICE is defined to specify the IICE (*iiceID*) to be searched. If the argument all is specified, each IICE is searched.

#### -name elementName

The HDL element name to be located.

#### -noequiv

Limits the search to named path only and does not search equivalent paths.

## -type instance|breakpoint|signal|\*

The type of HDL element for the target search. If \* is entered, search includes all elements.

#### -ls

Prints verbose information for each HDL element found.

## -stat status | \*

Serves as a filter to search for an HDL element with a specific instrumentation status. If \* is entered, any instrumentation status is included in the search. The *status* argument takes the following options:

- disabled limits search to disabled watchpoints, breakpoints, and other disabled HDL design units (available only in the debugger).
- enabled limits search to enabled watchpoints, breakpoints, and other enabled HDL design units (available only in the debugger).
- instrumented limits search to the sampling clock, and watchpoints and breakpoints that have been marked as instrumented (available only in the instrumentor).
- not-instrumented limits search to watchpoints and breakpoints that have not been instrumented (available only in the instrumentor).
- sample\_only limits search to sample-only watchpoints (available only in the instrumentor).
- trigger\_only limits search to trigger-only watchpoints (available only in the instrumentor).

## -maxdepth integer

Limits search to a maximum depth within the hierarchy tree.

#### -all

Lists "hidden" HDL design units, such as signals/breakpoints within dead code or, in the debugger, breakpoints that were not instrumented. By, default, HDL elements with enabled status are searched.

# Is [-long] [-recursive] [-all] [hierarchyPath]

Displays all information about the HDL design units within the current design hierarchy. You can display this design unit information in a long listing using the -long option or you can display this information recursively using the -recursive option. The -all option shows all HDL elements including hidden elements.

#### pwd

Lists the current HDL design hierarchy.

## toplevel

Shows top-level hierarchy name.

# **Command Example**

```
hierarchy cd ..
hierarchy cd /top/ul/arui
hierarchy ls -recursive
hierarchy find -type breakpoint -stat instrumented
```

## See Also

• *show*, on page 77

# idcode 💠

Sets up and maintains a table of device ID codes. The ID code information is used for auto-detection of the devices on the JTAG chain during debugging. If the chain can be successfully detected, you do not need to manually specify the chain using the chain command.

# **Syntax**

idcode add [-quiet] idcode deviceName instructionRegisterWidth

idcode clear

idcode info [-raw]

## **Arguments and Options**

add [-quiet] idcode deviceName instructionRegisterWidth

Creates an entry in the device table for a given device.

The *idcode* argument should be a binary representation of a 32-bit number in the form of a string. The string can contain 'x' entries for bits that are irrelevant.

The *deviceName* argument can be any descriptive string. The string must be quoted if it includes spaces.

The *instructionRegisterWidth* argument takes an integer value. Every device has a specific instruction register width, which can be found in the device's Data Book.

The -quiet option adds the device, but does not display a user notification.

#### clear

Deletes the entire ID code table.

## info [-raw]

Returns a description of the device table. The table is represented by a Tcl list of device elements where each element is a three item Tcl list specifying the ID code, device name, and instruction register width. Example:

```
{1100110011001100110011001100 device_a 8} {00001100110011001100110011111 device b 10}
```

The optional -raw option generates the description in a machine-readable format.

# **Command Example**

```
idcode add 0010000000111000100010001000 device_type 8
idcode add -quiet 0010000000111000100010001 "device type" 8
idcode clear
```

## See Also

- *device*, on page 33
- *chain*, on page 27

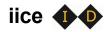

Duplicates the functionality of the IICE Configuration dialog box.

## **Syntax**

iice clock|controller|current|delete|info|list|new|preconfigure|rename| sampler

## **Arguments and Options**

## iice clock [options] [signalName]

Defines the signal to be used for the IICE sample clock. The *signalName* is the full hierarchical path name to the signal. You can select any signal within the HDL design as the sample clock. However, this signal cannot be sampled itself while used as the sample clock. This option can only be used during instrumentation. If *signalName* is not specified, the option returns the name of the IICE clock.

#### -edge positive negative

Specifies the active edge of the clock (positive or negative) when an IICE sample clock is specified. The -edge option is only available in the instrumentor; the default edge is rising (positive).

#### -iice iiceID|all

Used when more than one IICE is defined to specify/report the controller parameters for the specified IICE (*iiceID*). If the argument all is specified, the controller parameters apply to each IICE.

## iice controller [options] [none|counter|statemachine]

Specifies IICE controller configuration; simple triggering (none), complex triggering (counter), or state machine. The following options are supported:

#### -iice iiceID|all

Used when more than one IICE is defined to specify/report the controller parameters for the specified IICE (*iiceID*). If the argument all is specified, the controller parameters apply to each IICE.

## -countermode [events|cycles|watchdog|pulsewidth]

Selects the complex counter mode. The value n referenced below is the value set by the -counterval option (applies only to the debugger).

#### events

Stops sampling after the trigger condition occurs for the n+1'th time. This is the default value for -countermode.

#### cycles

Stops sampling n cycles after the trigger condition occurs.

#### watchdog

Stops sampling if the trigger condition does not occur for n consecutive cycles.

#### pulsewidth

Stops sampling when the trigger condition has met n consecutive cycles. The number n is controlled by the current setting of -counterval.

## -counterval unsignedInteger

Sets a value for the complex counter and loads that value into the complex counter (applies only to the debugger). The value must fit into the complex counter width as defined in the instrumentor. The default value for the complex counter is 16.

#### -counterwidth integer

Instruments a versatile counter of variable size for triggering (applies only to the instrumentor). An integer parameter in the range between 1 and 32 specifies a new counter width, and 0 suppresses the creation of a state-machine counter (a -counterwidth value of 0 is not recognized for complex-counter triggering). All other values are invalid. The default value for the counter width is 16 for both complex and state-machine counter triggering.

#### -triggerconditions integer

Used when instrumenting a design for state-machine triggering (applies only to the instrumentor). This command specifies the number of trigger conditions available for state-machine triggering. The range is from 1 to 16. The default value is 4. If no argument is given, the command shows the current pattern-tree setting.

This option is a critical setting with respect to instrumentation cost. Choosing a trigger setup with the minimum amount of trigger conditions is recommended to reduce resource usage in the instrumentation. Choosing a trigger-condition value greater than 1 requires that multiple trigger states be created. Use the triggerstates option to specify the desired number of states.

## -triggerstates [integer]

Used when instrumenting a design to use state-machine triggering (applies only to the instrumentor). This option specifies the maximum number of states instrumented in the state machine. The range is 2 to 16; powers of 2 are preferable as other integers limit functionality and do not provide any cost savings. The default is 4. If no argument is given, the option shows the current triggerstates setting.

## -exporttrigger 0|1

Determines if the master trigger signal of the IICE hardware is exported to the top-level of the instrumented design (applies only to the instrumentor). Enables (1) or disables the creation of a trigger port. Export trigger port creation is disabled by default.

## -importtrigger integer

Determines if the master trigger signal of the active IICE hardware includes any triggers received from external sources (applies only to the instrumentor). Specifying a value between 1 and 8 creates a corresponding number of input ports.

**Note:** When using an external trigger, the pin assignment for the corresponding input port must be defined in the synthesis or place and route tool.

## -crosstrigger 0|1 [-iice iiceID]

Enables (1) or disables an IICE to include trigger signals from other IICE units when determining its trigger condition (applies only to the instrumentor). If the -iice argument is omitted, the command applies to the current IICE.

#### -crosstriggermode disabled|any|all|after -crosstriggeriice iicelD|all

Determines the trigger conditions in the debugger when the IICE controller is set to simple or complex-counter triggering. The following options are supported:

#### disabled

Destination IICE triggers normally (triggers from source IICE units are ignored).

#### any

Destination IICE triggers when any source IICE triggers or on its own internal trigger.

#### all

Trigger occurs when all events, irrespective of order, occur at all IICE units including local IICE unit.

#### after -crosstriggeriice iiceID|all

Trigger occurs after source IICE triggers coincident with next destination IICE trigger. The -crosstriggeriice argument specifies a specific source IICE unit (*iiceID*) or all source IICE units (all).

## iice current [iiceID]

Used when more than one IICE is defined to select the active IICE (*iiceID*). If the *iiceID* argument is omitted, reports the ID of the currently active IICE. Note that *iiceID* is case sensitive.

#### iice delete iiceID

Deletes the specified IICE (*iiceID*). The iice delete command is only available in the instrumentor.

#### iice info [iiceID]

Reports the status of the specified IICE (*iiceID*). If the *iiceID* argument is omitted, reports the status of the currently active IICE.

#### iice list

Lists the IDs (names) of each defined IICE.

#### iice new [iiceID] [-type rtd|regular]

Creates a new IICE with the name iiceID. If the iiceID argument is omitted, the new IICE is named IICE\_n where n is the next sequential integer. The -type option indicates if the IICE is to be configured for real-time debugging (rtd) or normal debugging (regular). For more information on the real-time debugging feature, see the  $User\ Guide$ .

The lice new command is only available in the instrumentor.

## iice preconfigure [options]

Pre-configures a set of common instrumentor IICE options.

## -iice iiceID|all

Used when more than one IICE is defined to identify the IICE unit; if all is specified, effective for all IICE units.

## -countermode events|cycles|pulsewidth|watchdog

Pre-configures the mode for the counter.

#### -counterval integer

Pre-configures the value for the counter.

#### -crosstriggermode disabled|any|after|all

Pre-configures the cross-triggering mode.

#### -crosstriggeriice iiceID

IICE to be used when crosstriggermode is set to after.

#### -triggertime early|middle|late

Sets/gets trigger time for next run.

## -samplemode normal|qualified fill|qualified intr|always armed

Sets/gets the iice sample mode.

#### -datacompression 0|1|off|on|false|true

Sets data compression.

#### -group 1|2|3|4|5|6|7|8

Sets the specified sample group for sampling.

## -notification 0|1|off|on|false|true

Disables/enables notification of a trigger event via an LED. If enabled, a top-level port identify\_trig\_notification\_LED\_n\_iicelD (active low) will be added. It is then the user's responsibility to set up an appropriate location constraint for this port.

#### iice rename iiceID

Renames the currently active IICE to the name specified (*iiceID*). The iice rename command is only available in the instrumentor.

#### iice sampler [options]

The following lice sampler options are supported in the instrumentor:

- -iice {iice|D|all} internal\_memory|hapssram|haps\_DTD
- -compression 0|1
- **-ram** option [value]
- -rtd {mictorlocs {location [location ...]}|board boardType}
- -gtx {fpgaName {mgbConnectorList}}
- -gtx\_muxfactor integer
- -depth depth Value
- -qualified sampling 0/1
- -always\_armed 0|1

The following lice sampler options are supported in the debugger:

- -triggertime early|middle|late
- -samplemode normal|qualified\_fill|qualified\_intr|always\_armed
- -runselftest 0|1
- -datacompression 0|1
- -enablemask 0|1 [-msb integer -lsb integer] signalName
- -group interger

## Instrumentor iice sampler Options

#### -iice iiceID|all

Used when more than one regular IICE is defined to specify/report the IICE sampler parameters for the specified IICE (*iiceID*). If the argument all is specified, the IICE sampler parameters apply to each qualified IICE.

## internal\_memory|hapssram

The internal\_memory/hapssram argument specifies the type of RAM used to capture the sample data; internal\_memory uses local FPGA memory (the default) and hapssram uses an external RAM daughter board.

## -compression 0|1

The -compression option determines if data compression is to be applied when the sample data is unchanged between cycles (the data is automatically decompressed when viewed). A value of 1 enables data compression. An internal default is set to force an update after 64 cycles of unchanging data. The -compression option applies only to regular IICE units and is not supported by real-time debug IICE.

## -ram {option value}

The -ram (or -sram) option applies only when the *bufferType* is set to hapssram and an external RAM daughter board is installed. The -ram options are described below. The -ram option applies only to regular IICE units and is not supported by real-time debug IICE.

## {board type}

Specifies the board type for HAPS-60 Series systems; recognized values are HAPS-61, HAPS-62, and HAPS-64.

## {ramlocations location}

The connector location or locations where the daughter board is physically installed. For a HAPS-60 Series system, *location* is one or more integers between 1 and 6 that identify the J1 through J6 HapsTrak II connectors on the mother board. For a HAPS-70 Series system, *location* is a set of three adjacent HapsTrak 3 connectors on the mother board where the daughter board is installed. Multiple daughter boards can be installed, but only one daughter board can be dedicated to deep trace debug (additional daughter boards are allocated to user data memory).

#### {numberboardstack integer}

The number of SRAM daughter cards stacked at the specified RAM location. *Integer* is 1 or 2 for an SRAM installed on a HAPS-70 Series system and 1, 2, or 4 for an SRAM installed on a HAPS-60 Series system. The integer value specified applies to all connector locations (the stack depth must be the same at all locations).

## {type value}

The RAM daughter card type according to the following table:

| Type Value | Memory Daughter Board    | System Type    |
|------------|--------------------------|----------------|
| 6          | SRAM_1x_HTII             | HAPS-60 Series |
| 7          | SRAM_HT3                 | HAPS-70 Series |
| 9          | DDR3_SODIMM_2R_HT3 (8GB) | HAPS-70 Series |
| 10         | DDR3_SODIMM_HT3 (4GB)    | HAPS-70 Series |

## {clockfreq value}

Specifies the frequency of the clock source in MHz for the SRAM. For more information on SRAM clocks, see *SRAM Clocks*, on page 28 in the *User Guide*.

## {clocktype external|internal clockName}

Specifies the source of the SRAM clock. When internal is specified, the clock source must be identified.

#### -rtd arguments

The -rtd option applies only when the IICE type is set to rtd. The -rtd arguments for the real-time debugging feature are described below. The -rtd option applies only to real-time debug IICE and is not supported by regular IICE units.

#### mictorlocs location [location ...]

Specifies the location of the Mictor board (or boards) installed in the HapsTrak connectors. Values range from 1 through 6 and more than one location can be specified by separating the values with spaces.

## board boardType

Specifies the HAPS board type. The *boardType* entered must be in all caps.

## -depth depthValue

Changes the default sample depth of the IICE sample buffer to an assigned value *depthValue*. This option can only be used during instrumentation and is only supported by regular IICE units. The default setting for *depthValue* is 128.

## -qualified\_sampling 0|1

Enables/disables qualified sampling. When enabled (1), causes the instrumentor to build an IICE block that is capable or performing qualified sampling. With qualified sampling, one data value is sampled each time the trigger condition is true so that you can follow the operation of the design over a longer period of time (for example, you can observe the addresses in a number of bus cycles by sampling only one value for each bus cycle instead of a full trace). The -qualified\_sampling option applies only to regular IICE units and is not supported by real-time debug IICE. Using qualified sampling includes a minimal area and clock-speed penalty.

## -always\_armed 0|1

Enables/disables always-armed sampling. When enabled (1), the instrumentor saves the sample buffer for the most recent trigger and waits for the next trigger or until interrupted. With always-armed sampling, a snapshot is taken each time the trigger condition becomes true so that you always acquire the data associated with the last trigger condition prior to the interrupt. The -always\_armed option applies only to regular IICE units and is not supported by real-time debug IICE. Using always-armed sampling includes a minimal area and clock-speed penalty.

# Debugger iice sampler Options

## -triggertime [early|middle|late]

Controls how a detected trigger affects data sampling (applies only to the debugger).

#### early

Approximately 10 percent of the sample data is pre-trigger and approximately 90 percent is post-trigger.

#### middle

Approximately 50 percent of the sample data is pre-trigger and approximately 50 percent is post-trigger. This is the default sample trigger.

#### late

Approximately 90 percent of the sample data is pre-trigger and approximately 10 percent is post-trigger.

## -samplemode [normal|qualified\_fill|qualified\_intr|always\_armed]

Selects the trigger mode (applies only to the debugger).

## qualified\_fill

Performs qualified sampling until the buffer is full.

## qualified\_intr

Performs qualified sampling until interrupted.

#### always\_armed

Always-on triggering.

#### -runselftest 0|1

)Runs self-test to verify the deep trace debug hardware configuration. The self-test writes data patterns to the external memory and reads back the data pattern written to detect configuration errors, connectivity problems, and frequency mismatches.

## -datacompression 0|1

Compresses debugger data when the sample data is unchanged between cycles (the data is automatically decompressed when viewed). A value of 1 enables data compression. An internal default is set to force an update after 64 cycles of unchanging data.

## -enablemask 0|1 [-msb interger -lsb integer] signalName

Used when -datacompression option is enabled to selectively mask individual bits or buses from being considered as changing values within the sample data.

## -group integer

Selects multiplexed group of instrumented signals defined in the instrumentor for activation in the debugger. *Integer* is the number of the multiplexed group which ranges from 1 to 8.

# **Command Example**

```
iice clock -edge falling clk2
iice controller -counterwidth 8 statemachine
iice current IICE_2
iice sampler -triggertime late
iice sampler -datacompression 1
iice sampler -enablemask 1 -msb 3 -lsb 0 ctrlbusla
iice sampler -iice IICE_2 -rtd {mictorloc {1 3 5}}
iice sampler -ram {ramlocations {7 8 9}}
```

# instrumentation **1**

Manipulates incremental instrumentations.

## **Syntax**

```
instrumentation new -instr {baseName}
  -ncdfile {pathtoFilename.ncd [fpgaName]} |
  -dcpfile {pathtoFilename.dcp [fpgaName]}
```

instrumentation current

instrumentation info [-raw] name

instrumentation list

instrumentation load name

instrumentation save

## **Arguments and Options**

```
new -instr {baseName}
    -ncdfile {pathtoFilename.ncd [fpgaName]} |
    -dcpfile {pathtoFilename.dcp [fpgaName]}
```

#### current

Returns a key value-pair TCL list with information of current instrumentation.

#### info [options] name

Shows information about the specified instrumentation. If the -raw option is included, returns information in a machine readable format.

#### list

Lists the existing instrumentations (applies only to the instrumentor).

#### load name

Loads an existing instrumentation into the the instrumentor.

#### save

Saves the current instrumentation settings (applies only to the instrumentor).

# **Command Example**

```
instrumentation load instr_2
instrumentation new -instr {rev_1} -dcpfile
{./proto/pr_1/post_route.dcp}
```

# jtag\_server •

Configures the JTAG server.

## **Syntax**

```
jtag_server set -addr {hostName|IP_address} -port {serverPort} -logf {logFfileName} -usecs 1|0
jtag_server get
jtag_server start -standalone 0|1 -cabletype xilinxusb|otherValidType
jtag_server stop -forced 0|1
```

# **Arguments and Options**

#### set

Configures the JTAG server

```
-addr {hostName|IP_address}
```

The IP address or the name of the server.

```
-port {serverPort}
```

The port number over which the client and server communicate.

```
-logf {logFfileName}
```

The name of the log file.

```
-usecs 1|0
```

Enables or disables the client-server configuration for the USB-based UMRBus.

#### get

Returns the server host name or IP address, port number, and log file name.

#### start

Selects the server startup mode.

## -standalone 0|1

Selects the server startup mode. If set to 1, the debugger application is closed, and the JTAG server runs in the background.

## -cabletype xilinxusb|otherValidType

Selects the cable type.

#### stop

Stops the server.

#### -forced 0|1

A value of 1 immediately stops all communications.

# **Command Example**

```
jtag_server set -addr myhost -port 58015 -logf servercom.log
jtag_server get
    INFO: addr 127.0.0.1 port 57015 logf ipc_tcp_xilinx.log
jtag_server start -standalone 1
jtag_server stop
```

# licenseinfo 100

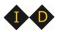

Displays information about the product version and license status.

## **Syntax**

licenseinfo

# logicanalyzer •

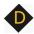

Configures the logic analyzer for real-time debugging. The scan options define the target logic analyzer, the assignpod option describes the analyzer interface, and the submit option sends the data to the logic analyzer. Additional options display the most recently used logic analyzer scan settings (lastscansettings option) and show the logic analyzer's presently scanned pod and module information (pods option).

## **Syntax**

logicanalyzer scan -latype tla -hostname hostName -username userName -script scriptName -assignpodsauto ves|no

logicanalyzer scan -latype la16700|la16900 -hostname hostName -assignpodsauto vesino

logicanalyzer assignpod -micconpingrp groupName -module moduleNumber -pod podldentifier

logicanalyzer submit

logicanalyzer lastscansettings

logicanalyzer pods

## **Arguments and Options**

## -latype

The type of logic analyzer interfaced to the Mictor connector. Recognized types are tla, la16700, and la16900.

#### -hostname

The name or IP address (*hostName*) for the debugger host.

#### -username

The user name (userName) on the logic analyzer (Tektronix only).

#### -script

The name of the script (scriptName) to run to set up logic analyzer (Tektronix only).

#### -assignpodsauto

Determines if pods are automatically assigned to the Mictor connectors.

#### -micconpingrp

The Mictor connector pin group (*groupName*). The connector pin group is identified by the concatenation of the Mictor board HapsTrak connector location, the Mictor connector name, and the Mictor odd/even pin bank separated with periods. For example, 3.M1.e addresses the even bank of Mictor connector M1 on the Mictor board installed in HapsTrak connector 3.

#### -module

The module name.

#### -pod

The connector pod (slot) on the logic analyzer.

# **Command Examples**

```
logicanalyzer scan -latype la16900 -hostname sisyphus -assignpodsauto yes
```

logicanalyzer assignpod -micconpingrp 2.M1.e -module 1
 -pod A2A3CK0

# log 💠 💠

Allows logging the console output in the graphical user interface to a file.

## **Syntax**

log fileName|on|off

## **Arguments and Options**

fileName

Starts logging to the specified file.

#### on

Starts logging to the last specified file or to the default files syn\_di.log or syn\_hhd.log.

#### off

Stops logging.

# **Command Example**

log on
log off
log mylog.log

## See Also

• transcript, on page 90

**Note:** This command is not supported in the command-line tools. Use the operating system capability to pipe the console input into a file.

# project 💠 💠

Opens existing projects and displays project information.

## **Syntax**

```
project import projectFile
project open [-password password] [fileName]
project name [-path]
```

## **Arguments and Options**

import projectFile

Imports the specified project file.

open [-password password] SynopsysFPGAprojectFile

Performs a simple import of a project (prj) file by extracting the design files, the device technology, and the design top level. This data is used to create an implementation (applies only to the instrumentor). After extracting the files, the design is automatically compiled.

#### -password password

Specifies the password to use to decrypt an encrypted source file (applies only to the debugger). Note that setting the password with this command displays the password on the screen and in any log files that you create. If this is a concern, use only the graphical interface when instrumenting and debugging designs that use the encryption feature.

## name [-path]

Returns the name of the current project. If the -path option is specified, includes the full path to the project.

# Command Example

```
project open C:/space/designs/mydesign.prj
project open -password xyzzy demo design.prj
```

## See Also

encryption, on page 37

# pwd 1

Displays the current working directory.

## **Syntax**

pwd

## See Also

• *cd*, on page 26

# remote trigger •

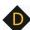

Triggers the event (stops data collection and downloads data).

## **Syntax**

```
remote_trigger [-all|-info|-pid process/D|-iice iice/D]
remote_trigger -set |-reset [-pid processID |-iice iiceID ]
```

# **Arguments and Options**

#### -all

Triggers the event for every IICE in all debugger instantiations on the corresponding machine.

#### -info

Lists the names of the triggers in the current debugger instantiation.

-pid processID

Triggers every IICE on the debugger instantiation identified by *processID*. To identify the process ID of the active debugger instantiation, enter pid at the command prompt. The default is to trigger every IICE in all debugger instantiations (-all).

#### -iice iiceID

Triggers the event only on the specified IICE in the current debugger instantiation. The default is to trigger every IICE in all debugger instantiations (-all).

```
-set [-pid processID |-iice iiceID]
```

Sets the trigger. If the -pid argument is specified, sets the trigger on every IICE on the debugger instantiation identified by *processID*; if the -iice argument is specified, sets the trigger only on the IICE unit specified by *iiceID*.

## -reset [-pid process/D |-iice iice/D]

Clears the trigger. If the -pid argument is specified, resets the trigger on every IICE on the debugger instantiation identified by *processID*; if the -iice argument is specified, resets the trigger only on the IICE unit specified by *iiceID*.

## **Command Example**

```
remote_trigger
remote_trigger -info
remote_trigger -set -pid 12
remote_trigger -reset -pid 12
remote_trigger -set -iice IICE0
```

#### See also

- triggermode option *iice*, on page 51
- triggertime option *iice*, on page 51

# run 💠

Arms the IICE with the current trigger settings and waits until the trigger condition has occurred and has been detected by the IICE. Once the trigger condition has occurred, the sample data is downloaded from the IICE and is displayed on the screen.

## **Syntax**

run -iice iiceID|all
run -timeout integer
run -wait
run -remote\_trigger pid|0

## **Arguments and Options**

#### -iice iiceID|all

Used when more than one IICE is defined to specify the active IICE (*iiceID*) for triggering. If the argument all is specified, triggering applies to each IICE.

## -timeout integer

Specifies the number of seconds that the debugger waits for a trigger before stopping. Whenever a time-out occurs, the data buffer is automatically updated. A value of 0 disables the time-out feature.

#### -wait

Causes the IICE to wait for the hardware to stop running before returning.

## -remote\_trigger pid | 0

Used when running multiple debugger instantiations to send a trigger to either the debugger instantiation identified by *pid* or to all debugger instantiations if 0 is specified when a local trigger condition is detected. To identify the process ID of the active debugger instantiation, enter pid at the command prompt.

**Note:** The run command does not stop running until the trigger occurs. If the trigger does not occur, the run command does not stop. To cancel the run command, you must click the Stop button in the debugger menu bar. There is no stop command in the command shell.

## **Command Example**

run -remote trigger 1336

# searchpath 💠 💠

Sets a search path to find HDL design files during instrumentation or debugging.

## **Syntax**

searchpath [directoryList]

## **Arguments and Options**

Without an argument, the current search path is displayed.

[directoryList]

Searches the specified directories, in order, for design files. *DirectoryList* can take the form of the following:

- On a Windows platform: a semicolon-separated list of valid directories. Note that the Windows "\" separator is not allowed in path names.
- On a Linux platform: a colon-separated list of valid directories.

#### **Default Value**

By default, the search path is the current working directory.

## **Command Example**

```
searchpath {C:/temp;D:/user/joe}
searchpath {/home/john:/home/designs}
```

#### See Also

• add option – *compile*, on page 32

# setsys 💠 💠

Sets and queries user customization variables.

## **Syntax**

setsys list

setsys variables

setsys set lpt\_address [value]

### **Arguments and Options**

#### list

Lists all available variables with their respective values.

#### variables

Lists all available variables with a short description explaining their function.

### set lpt\_address [value]

Specifies the device address for the parallel port. This setting overrides the operating system defaults. *Value* ranges from 0 to 65535; the default value is "0". If no value is supplied, returns the current value.

# **Command Example**

setsys set lpt\_address 4095

# set\_synplify\_configuration

Defines the Synplify configuration for the instrumentor.

# **Syntax**

set\_synplify\_configuration -type|-locate|-current|-license

## **Arguments and Options**

-type synplify\_pro|synplify\_premier|synplify\_premier\_dp

Specifies the synthesis tool type.

-locate synplifyPath

The path to the Synplify installation.

#### -current

Use the current path to the Synplify installation.

### -license synplify|identify

Use either the Synplify or Identify license to launch the tool.

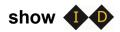

Displays an HDL source code context on the command line.

# **Syntax**

show [-integer] [+integer] fileName:lineNumber

## **Arguments and Options**

[-integer]

Displays a designated number (*integer*) of lines before the *lineNumber* listed. The default number of lines displayed is 5.

[+integer]

Displays a designated number (*integer*) of lines after the *lineNumber* listed. The default number of lines displayed is 5.

fileName:lineNumber

Displays an HDL design file at the selected lineNumber.

# **Command Example**

show -8 +16 cpu.vhd:29

# signals **1**

Instructs the instrumentor to create special debug logic for the IIICE to sample a signal from your HDL design or to delete the debug logic and return the signal to its "not instrumented" status. The group options assign and report signals in multiplexed groups.

# **Syntax**

```
signals add [options] sigName [sigName ...]
signals add [options] -msb value [-lsb value] sigName
signals delete [options] sigName [sigName ...]
signals delete [options] -msb value [-lsb value] sigName
signals group {groupNumber} sigName [sigName ...]
signals group -show all|sigName [sigName ...]
signals group -show_tab all|sigName [sigName ...]
signals map {sigName} connectorPin
signals preconfigure [options]
```

# **Arguments and Options**

```
add sigName [sigName ...]
add -msb value [-lsb value] sigName
```

SigName is the full hierarchical path name of the signal. In the first syntax statement, more than one signal can be specified for sampling or triggering by including additional signal names separated by spaces. In the second syntax statement, the -msb and -lsb arguments specify a bit or bit range of a bus. Note that when specifying partial buses:

- Use the -msb argument (without an -lsb argument) to specify a single bit
- Observe the index order of the bus. For example, when defining a partial bus range for bus [63:0] (or "63 downto 0"), the MSB value specified must be greater than the LSB value. Similarly, for bus [0:63] (or "0 upto 63"), the MSB value specified must be less that the LSB value.

The following options are available with the add argument:

-iice iiceID|all

Used when more than one IICE is defined to specify the active IICE (*iiceID*) for signal sampling/triggering. If the argument all is specified, signal sampling/triggering applies to each IICE.

#### -sample

Connects the specified signal or signals to the IICE sample buffer.

#### -silent

Suppresses resource estimation display when a signal is added (by default, adding a signal automatically updates the total instrumentation requirements in the console window).

#### -field fieldName

Instruments the named field or record for the specified signal (partial instrumentation).

#### -trigger

Connects the specified signal or signals to the IICE trigger logic.

**Note:** The -sample and -trigger options can be combined or both options can be omitted to specify a signal for both sampling and triggering.

**delete** sigName [sigName ...] **delete** -msb value [-lsb value] sigName

*SigName* is the full hierarchical path name of the signal. In the first syntax statement, more than one signal can be specified for deletion by including additional signal names. In the second syntax statement, the -msb and -lsb arguments identify a previously specified bit or bit range of a bus.

**Note**: When a partial bus is defined, you must explicitly delete the individual bus segments to return their status to non-instrumented.

The following options are available with the delete argument:

#### -iice iiceID|all

Used when more than one IICE is defined to specify the active IICE (*iiceID*) for sample signal deletion. If the argument all is specified, sample signal deletion applies to each IICE.

#### -field fieldName

Removes the instrumentation from the named field or record for the specified signal (partial instrumentation).

```
group {groupNumber [groupNumber]} sigName [sigName ...]
group -show all|sigName [sigName ...]
group -show_tab all|sigName [sigName ...]
```

In the first syntax statement, *groupNumber* is an integer value specifying the assigned multiplexed group number from 1 through 8, and *sigName* is the full hierarchical path name of the instrumented signal to be assigned to that group. Multiple signals can be assigned to a group by separating the signal names with spaces, and signals can be assigned to more than one group by including additional group numbers separated by spaces and enclosed in curly braces.

The following options are available with the group argument:

```
-show all|sigName [sigName ...]
```

Lists the group or groups assigned to *sigName*. If the all argument is included, lists all of the signals that have been assigned to groups and their group numbers.

```
-show_tab all|sigName [sigName ...]
```

Lists the group or groups assigned to *sigName* in tabular format. If the all argument is included, lists all of the signals that have been assigned to groups and their group numbers.

#### map {sigName} connectorPin

Assigns *sigName* to the specified Mictor connector pin location. In the above syntax, *sigName* is the full hierarchical path name to the signal or bus and *MictorPinName* is the concatenation of the Mictor board HapsTrak connector location, the Mictor connector name, and the Mictor pin name separated with periods. For example, 3.M1.D3e is the D3e pin of Mictor connector M1 on the Mictor board installed in HapsTrak connector 3.

#### preconfigure [options] signalName [-msb integer -lsb integer]

Sets/gets preconfigured trigger conditions for the specified signal.

#### -iice iiceID|all

The IICE unit to use or all IICE units.

#### -condition {triggerCondition}|all

Specifies the trigger conditions to enable. Accepts a Tcl list of conditions (e.g., {1 2 5}) or all for all conditions.

#### -msb integer

The msb of a bus slice to instrument.

#### -lsb integer

The lsb of a bus slice to instrument.

## **Command Example**

```
signals add /top/u1/reset_n
signals add -iice IICE_2 -trigger /top/u1/clken
signals add -sample -field iport_mem {/Struc_P_Signed_LDDT_iport}
signals delete -msb 63 -lsb 32 /top/data_in
signals group {2 3} /top/data_in top_data_out
signals group -show_tab all
signals map /beh/blk_xfer_cntrl/req_o 4.M1.D13o
signals map /beh/blk_xfer_inst/beh/{slave_bus[0]} 4.M1.D13o
```

# See Also

- breakpoints, on page 24
- clock option *iice*, on page 51

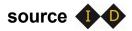

Runs a TCL script of commands.

# **Syntax**

source fileName

# **Arguments and Options**

FileName contains a script of TCL commands plus commands for the debugger.

# **Command Example**

source /home/joe/syn.tcl
source E:/counter/load.tcl

# statemachine •

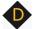

Configures the state machine with the desired behavior.

## **Syntax**

```
statemachine addtrans -from state [-iice iiceID|all] [-to state]
   [-cond "equation|titriggerInID"] [-cntval integer] [-cnten] [-trigger]
statemachine clear [-iice iice|D|all] -all|state [state ...])
statemachine info [-iice iicelD|all] [-raw] -all|state [state ...])
```

### Arguments and Options

#### addtrans -from state

Specifies the state from which the transition is exiting. This option is required to add a transition to the state machine.

#### addtrans -iice iiceID|all

Used when more than one IICE is defined to specify the active IICE (iiceID) for state-machine configuration. If the argument all is specified, state-machine configuration applies to each IICE.

#### addtrans [-to state]

Specifies the state to which the transition goes. If the -to option is not given, the state defaults to the state given by the -from option, thus creating a transition back to the -from state.

#### addtrans [-cond "equation|titriggerInID"]

Specifies the condition or external trigger under which the transition is to be taken. The default is "true" (that is, the transition is taken regardless of any input data).

The conditions are specified using boolean expressions comprised of variables and operators. The available variables are:

**c0, ... c***n*: where *n* is the number of trigger conditions instrumented. These variables represent the trigger output of the respective trigger condition.

- **cntnull**: true whenever the counter is equal to '0' (only available if a counter has been instrumented using the -counterwidth option of the iice controller command).
- *iicelD*: this variable is used with cross triggering to define the source IICE units to be included in the equation for the destination IICE trigger.
- titriggerInID: the ID (0 thru 7) of an external trigger input.

#### Operators are:

- Negation: not, !, ~
- AND operators: and, &&, &
- OR operators: or, ||, |
- XOR operators: xor, ^
- NOR operators: nor, ~
- NAND operators: nand, ~&
- XNOR operators: xnor, ~^
- Equivalence operators: ==. =
- Constants: 0, false, 1, true

Parentheses '(', ')' are recommended whenever the operator precedence is in question. Use the state info command to verify the conditions specified.

#### addtrans [-cntval integer]

Specifies that in the case when the transition is taken, the counter must be loaded with the given value. This option is only valid if a counter was instrumented using the lice controller -counterwidth option.

#### addtrans [-cnten]

If this flag is given, the counter is decremented by '1' during this transition. This flag is only valid if a counter was instrumented using the iice controller -counterwidth option.

### addtrans [-trigger]

If this flag is given, the trigger occurs during this transition.

### clear [-iice iiceID|all] -all|state [state ...]

Deletes state transitions.

#### -iice iiceID|all

Used when more than one IICE is defined to specify the active IICE (*iiceID*) for state-machine transition deletion. If the argument all is specified, transition deletion applies to each IICE.

```
-all|state [state ...]
```

Deletes the state transitions from the states given in the argument, or from all states if the argument -all is specified.

```
info [-iice iiceID|all] [-raw] -all|state [state ...]
```

Prints the current state-machine settings.

#### -iice iiceID|all

Used when more than one IICE is defined to specify the active IICE (*iiceID*) reporting the state-machine settings. If the argument all is specified, the settings for each IICE are reported.

```
-all|state [state ...]
```

Reports the settings for the states given in the argument or, if the option -all is specified, for the entire state machine.

#### -raw

Reports the settings in a machine-processible form.

## **Command Example**

```
statemachine addtrans -from 0 -to 1 -cntval 9
statemachine addtrans -from 0 -cond "(c1 | c2)" -trigger
statemachine addtrans -from 1 -cond "c1 && c2" -cnten
statemachine addtrans -from 2 -cond "c2 && cntnull" -trigger
statemachine addtrans -from 0 -cond "IICE_1 and IICE_2" -trigger
statemachine clear 1
```

statemachine info -all

#### See Also

- iice controller -counterwidth option iice, on page 51
- iice controller -triggerconditions option iice, on page 51
- iice controller -crosstrigger option iice, on page 51

**Note:** The order in which the transitions are added is important. In each state, the first transition condition that matches the current data, is taken. There may be other transitions later in the list that also match the current data, but they are ignored.

# stop

Activates/deactivates an HDL source-level breakpoint that has been added by the instrumentor. All activated breakpoints are used to form the trigger condition of the IICE. Only breakpoints that have been instrumented using the breakpoints add command can be activated. One or more breakpoints can be activated/deactivated at the same time. A breakpoint name consists of two components:

- The fully hierarchical path of the HDL design unit that denotes the underlying control statement of the breakpoint.
- The HDL source code location given by the file name and the line number of the breakpoint.

The combination of these two components ensures that each breakpoint has a unique name.

# **Syntax**

```
stop disable [options] breakpointName [breakpointName ...]
stop enable [options] breakpointName [breakpointName ...]
stop info [-raw] breakpointName
```

# **Arguments and Options**

**disable** [options] breakpointName [breakpointName ...]

Deactivates one or more HDL source-level breakpoints.

#### -iice iiceID|all

Used when more than one IICE is defined to specify the active IICE (*iiceID*) containing the breakpoint to be disabled. If the argument all is specified, disabling the breakpoint applies to each IICE.

### -condition all|{conditionList}

Specifies a list of trigger conditions in which to disable the breakpoint or breakpoints. If only one trigger condition exists in the current design, this option can be omitted, otherwise it is required. The identifier all disables all breakpoints from all trigger conditions.

#### enable [options] breakpointName [breakpointName ...]

Activates one or more HDL source-level breakpoints.

### -iice iiceID|all

Used when more than one IICE is defined to specify the active IICE (*iiceID*) containing the breakpoint to be enabled. If the argument all is specified, enabling the breakpoint applies to each IICE.

### -condition all|{conditionList}

Specifies a list of trigger conditions in which to enable the breakpoints. If only one trigger condition exists in the current design, this option can be omitted, otherwise it is required. The identifier all enables the breakpoints from all trigger conditions.

### info [-raw] breakpointName [breakpointName ...]

Displays information about the settings for the given HDL breakpoint. The -raw option provides the information in a machine-readable format.

## **Command Example**

stop disable -condition 1 /top/u1/case 128/cpu.vhd:29

### See also

- breakpoints, on page 24
- *iice*, on page 51

# transcript 💠 💠

Controls recording of all typed commands into a transcript file.

# **Syntax**

transcript [fileName]

transcript [off]

transcript [on]

# **Arguments and Options**

### transcript fileName

Saves all typed commands to the file specified by *fileName*.

#### transcript off

Commands system to stop recording commands.

### transcript on

Commands system to start recording all typed commands and to store them to the default transcript file. The default file is syn\_di.scr for the instrumentor and syn\_hhd.scr for the debugger.

### **Default Value**

By default, command recording is off.

# **Command Example**

transcript on

#### See Also

• log, on page 68

# userprefs 1

Defines the instrumentation preferences and installation path for the instrumentor.

# **Syntax**

userprefs option save\_orig\_src|encrypt\_orig\_src userprefs synplify\_install [installPath]

# **Arguments and Options**

option save\_orig\_src|encrypt\_orig\_src

Sets/gets the preferences option for the instrumentor.

**synplify\_install** [installPath]

Sets/gets the path for the Synplify installation.

# verdi 🕩

Imports or instruments signals from the Verdi essential signal database.

# **Syntax**

verdi getsignals ESDBpath verdi instrument

# **Arguments and Options**

ESDBpath is the location where es.esdb++ is installed.

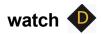

Activates/deactivates a watchpoint as a trigger condition for the IICE. A watchpoint triggers when the sample value of the watched signal matches the watch value. Only signals that have been instrumented using the signals add command can be used for watchpoints.

# **Syntax**

```
watch disable [options] signalName [signalName ...]
watch disable [options] -msb value [-lsb value] signalName

watch enable [options] signalName {value}|{valueFrom} {valueTo}
watch enable [options] -msb value [-lsb value]
    signalName {value}|{valueFrom} {valueTo}

watch info [-raw] signalName

watch radix [options] signalName [default|binary|octal|integer|unsigned|hex]
watch width signalName
```

## **Arguments and Options**

Deactivates an HDL source-level watchpoint. One or more watchpoints can be deactivated at the same time.

```
disable [options] signalName [signalName ...]
disable [options] -msb value [-lsb value] signalName
```

SigName is the full hierarchical path name of the signal. In the first syntax statement, more than one signal can be deactivated for sampling or triggering by including additional signal names separated by spaces. In the second syntax statement, the -msb and -lsb arguments specify a bit or bit range of a bus. Note that when specifying partial buses:

- Use the -msb argument (without an -lsb argument) to specify a single bit
- Observe the index order of the bus. For example, when defining a partial bus range for bus [63:0] (or "63 downto 0"), the MSB value specified must be greater than the LSB value. Similarly, for bus [0:63] (or "0 upto 63"), the MSB value specified must be less that the LSB value.

#### -iice iicelD|all

Used when more than one IICE is defined to specify the active IICE (*iiceID*) containing the watchpoint to be disabled. If the argument all is specified, disabling the watchpoint applies to each IICE.

#### -condition all|{conditionList}

Specifies a list of trigger conditions in which to disable the watchpoint. If only one trigger condition exists in the current design, then this option can be omitted, otherwise it is required. The identifier all can be used to disable the watchpoint from all trigger conditions.

enable [options] signalName {value}|{valueFrom} {valueTo}
enable [options] -msb value [-lsb value] signalName {value}|{valueFrom} {valueTo}

When only *value* is specified for *signalName*, gives the watchpoint signal an exact value that the system watches for, and enables that watchpoint for triggering. When *valueFrom/valueTo* is specified, gives the watchpoint signal two values that the system watches for, and enables the watchpoint for triggering. These formats allow you to specify a trigger condition on the value transition of a signal. In the second syntax statement, the -msb and -lsb arguments specify a bit or bit range of a bus. Note that when specifying partial buses:

- Use the -msb argument (without an -lsb argument) to specify a single bit
- Observe the index order of the bus. For example, when defining a partial bus range for bus [63:0] (or "63 downto 0"), the MSB value specified must be greater than the LSB value. Similarly, for bus [0:63] (or "0 upto 63"), the MSB value specified must be less that the LSB value.

#### -iice iiceID|all

Used when more than one IICE is defined to specify the active IICE (*iiceID*) containing the watchpoint to be enabled. If the argument all is specified, enabling the watchpoint applies to each IICE.

### -condition all|{conditionList}

Specifies a list of trigger conditions in which to enable the one or more watchpoints. If only one trigger condition exists in the current design, this option can be omitted, otherwise it is required. The identifier all enables the watchpoints from all trigger conditions.

#### info [-raw] breakpointName [breakpointName ...]

Displays information about the settings for the given HDL watchpoint. The -raw option provides the information in a machine readable format.

#### radix [options] signalName [default|binary|octal|integer|unsigned|hex]

Displays or changes the radix of the specified watchpoint signal for the sampled data. Specifying default resets the radix to its initial intended value. Note that the radix value is maintained in the "activation database" and that this information will be lost if you fail to save or reload your activation. Also, the radix set on a signal is local to the debugger and is not propagated to any of the waveform viewers. Note that with partial buses, the radix applies to the entire bus.

#### -iice iiceID|all

Used when more than one IICE is defined to specify the active IICE (*iiceID*) containing *signalName*. If the argument all is specified, the radix is reported/changed for each IICE.

#### width signalName

Reports the width of a vectored (bused) signal. Note that with partial buses, the width reported always applies to the entire bus.

## **Command Example**

```
watch enable /top/u2/current_state {red}
watch enable -condition {1 2} /top/u1/count {"0X01"} {"0010"}
watch radix current_state hex
watch enable /top/bx {4'b0010}
watch enable -msb 3 -lsb 0 /top/u2/data_sel {4'h0}
watch enable -condition all /top/done {1'b0} {1'b1}
```

### See also

- signals, on page 78
- controller -triggerconditions option *iice*, on page 51

# waveform •

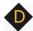

Configures the waveform preferences and launches the desired waveform viewer once the debugger has uploaded data from the instrumented design.

# **Syntax**

waveform custom [userProcedure] waveform period [period in ns] waveform show [options] waveform viewer [options] aldec|verdi|dve|gtkwave|modelsim|custom

## Arguments and Options

### custom [userProcedure]

Sets/gets user-defined TCL procedure (userProcedure) that is used to launch a custom waveform viewer. This procedure must be defined in the TCL window or sourced through a startup script prior to launching the waveform viewer. The default value is custom waveform. This procedure is called by waveform show with the following five arguments:

- lang the language the design is written in -- Verilog or VHDL
- toplevel the name of the top-level module or entity
- *firstcycle* the cycle number of the first cycle
- sampledepth the total number of samples
- period the period for the waveform display independent of the design speed

## period [period in ns]

Sets/gets the period with which to display the debug data in the waveform viewer. Since the debugger has no information about the timing of the user design, this setting is merely used for customizing the display.

#### show

Launches the waveform viewer that is currently selected with the current set of sample data.

#### -iice iicelD|all

Used when more than one IICE is defined to specify the active IICE (*iiceID*) containing the sample data to be displayed. If the argument all is specified, the sample data is displayed for each IICE.

#### -showequiv

Includes all equivalent signals in the sample data.

#### viewer [options] aldec|debussy|dve|gtkwave|modelsim|custom

Selects the user preference for the waveform viewer. The selection custom causes the waveform show command to call the procedure specified by the waveform custom command.

#### -list

Lists the available waveform viewer choices. An asterisk preceding the waveform viewer name in the list indicates the currently selected viewer.

# **Command Example**

```
waveform viewer -list
waveform show -showequiv
```

# write fsdb **P**

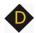

Writes the sample data of each specified signal in FSDB format for analysis and display in Verdi nWave.

### **Syntax**

write fsdb [options] fsdbFilename

# **Arguments and Options**

#### -iice iiceID

Used when more than one IICE is defined to specify the active IICE (iiceID) containing the sample data.

#### -showequiv

Includes the sample data for all equivalent signals.

#### fsdbFilename

Writes the sample data to the specified fast signal database output file.

# **Command Example**

write fsdb D:/tmp/b.fsdb

# write instrumentation 1

Writes the instrumented design files to the project directory.

## **Syntax**

write instrumentation options

## **Options**

#### -save\_orig\_src

Create an orig\_sources directory in the project directory and copy the user's original sources into this directory.

#### -encrypt\_orig\_src

Encrypt the original sources in the orig\_sources directory. The encryption is based on a password which must previously be set with the encryption set\_passwd command. Attempting to use this flag without a valid password set results in an error. Note that the -encrypt\_orig\_src flag implies and overrides the -save\_orig\_src flag. When neither flag is set, no orig\_sources directory is created in the project directory.

## -idc\_loc directory

Save Identify constraints to the specified directory.

## -idc\_only

Save only the idc file.

## -cdc\_only

Save only the CDC file.

## **Command Example**

```
write instrumentation -encrypt_orig_scr
write instrumentation -save_orig_src
write instrumentation -idc_only
```

# See Also

• encryption, on page 37

# write samples **•**

Writes the sample data of each specified signal.

### **Syntax**

```
write samples [options] signalName [signalName ...] write samples [options] -msb value [-lsb value] signalName
```

In the above syntax statements, *sigName* is the full hierarchical path name of the signal. In the first syntax statement, sample data can be written for more than one signal by including additional signal names separated by spaces. In the second syntax statement, the -msb and -lsb arguments specify a bit or bit range of a bus. Note that when specifying partial buses:

- Use the -msb argument (without an -lsb argument) to specify a single bit
- Observe the index order of the bus. For example, when defining a partial bus range for bus [63:0] (or "63 downto 0"), the MSB value specified must be greater than the LSB value. Similarly, for bus [0:63] (or "0 upto 63"), the MSB value specified must be less that the LSB value.

## **Arguments and Options**

#### -iice iiceID

Used when more than one IICE is defined to specify the active IICE (*iiceID*) containing the sample data for the specified signal.

### -cycle {cycleFirst cycleLast}

Specifies the range of sample data displayed. You can view the data at different points of the trigger event. Enter a negative cycle value to view data sampled before the triggered event. Enter a positive cycle value to view data samples after the trigger event. Enter a zero cycle value to view data sampled during the trigger event.

#### -file fileName

Writes the sample data to a specified output file. If no file is given, the data is displayed on the screen.

#### -force

Overwrite fileName if it exists

#### -raw

Return machine-readable samples. For each signal specified, the command returns a Tcl list formatted as shown:

{{signalName cycleFirst cycleLast} {sampleValuesList}}

## **Command Example**

```
write samples -file D:/tmp/samples.txt /top/u1/count
write samples -cycle { -10 10 } /top/u2/current_state
write samples -msb 31 -lsb 0 /top/u3/data outA
```

# write vcd **•**

Writes the sample data of each specified signal to a Verilog Change Dump (vcd) format.

## **Syntax**

write vcd [options] fileName

# **Arguments and Options**

-iice iiceID

Used when more than one IICE is defined to specify the active IICE (*iiceID*) containing the sample data for the specified signal.

#### -comment commentText

Inserts a text comment into a file. Use curly braces '{}' to group a multi-word comment.

### -gtkwave

Creates a GTKWave control file for the VCD output file.

#### -showequiv

Includes the sample data for all equivalent signals.

fileName

Writes the sample data to the specified output file.

## **Command Example**

write vcd -gtkwave D:/tmp/b.vcd

# write vhdlmodel **•**

Creates a VHDL model from sample data. This command is not supported in Verilog-based designs or in mixed-language designs when the top-level is a Verilog module.

### **Syntax**

write vhdlmodel [options] fileName

# **Arguments and Options**

-iice iiceID

Used when more than one IICE is defined to specify the active IICE (*iiceID*) containing the sample data for the VHDL model.

#### -showequiv

Includes the sample data for all equivalent signals.

fileName

Writes the VHDL model to a specified output file.

# **Command Example**

write vhdlmodel D:/tmp/b.vhd

# Index

| A                                                   | synthesis tool 16                                   |
|-----------------------------------------------------|-----------------------------------------------------|
| activation command 23                               | console output<br>logging 68                        |
| В                                                   | conventions design hierarchy 11                     |
| board file<br>generation 39                         | file system 10<br>symbol 8<br>syntax 8              |
| board query 39                                      | tool 10                                             |
| boundary scan 35                                    | counterwidth option 52                              |
| breakpoints activating/deactivating 88 searching 47 | D                                                   |
| breakpoints command 24                              | debugger<br>process ID 70                           |
| buffer sample depth 59                              | depth option 59                                     |
| C C                                                 | design files<br>listing 32<br>writing 99            |
| cable option settings 30                            | design hierarchy 44                                 |
| cable types 29                                      | design hierarchy conventions 11                     |
| CAPIM 36                                            | device command 33                                   |
| cd command 26                                       | device ID codes 49                                  |
| chain command 27                                    | directories<br>changing 26<br>displaying working 70 |
| clear command 29                                    |                                                     |
| clock sampling 51                                   | distributed instrumentation 38                      |
| clock option 51                                     | E                                                   |
| com command 29                                      |                                                     |
| command history 90                                  | encryption command 37                               |
| command-line options synthesis tool 19              | event trigger 70<br>exit command 38                 |
| commands recording 90                               | F                                                   |
| compile command 32                                  | Gla anatama sammantiana 40                          |
| complex triggering 52                               | file system conventions 10                          |
| configuration IICE 51                               | files<br>initialization 20                          |

| listing design 32<br>searching 74<br>synrc 20                                 | log command 68                  |
|-------------------------------------------------------------------------------|---------------------------------|
| Verdi fast signal database 98<br>Verilog Change Dump 103<br>writing design 99 | models<br>VHDL 104              |
| find option 46                                                                | multi-IICE selection 54         |
| fpga command 38                                                               | multiple debuggers 70           |
| G                                                                             | multiple implementations 62     |
| GUI                                                                           | 0                               |
| clearing 29                                                                   | online help 43                  |
| logging console output 68                                                     | operators                       |
| н                                                                             | state machine 85                |
| haps command 39                                                               | Р                               |
| HDL files                                                                     | parallel port                   |
| searching 74                                                                  | defining 30                     |
| help command 43                                                               | passwords                       |
| hierarchy command 44                                                          | encryption 37                   |
| hierarchy separator 12                                                        | path names 12                   |
| I                                                                             | path separator 10               |
| idcode command 49                                                             | process ID<br>debugger 70       |
| IICE                                                                          | project command 69              |
| arming 72                                                                     | projects                        |
| communicating with 29                                                         | creating new 69                 |
| selecting multiple 54                                                         | importing 69<br>opening 69      |
| iice command 51 importing projects 69                                         | pwd command 70                  |
| incremental implementations 62                                                | _                               |
| instrumentation command 62                                                    | R                               |
|                                                                               | remote_trigger command 70       |
| J                                                                             | run command 72                  |
| JTAG chains 27                                                                | S                               |
| jtag_server command 64                                                        |                                 |
| 1                                                                             | sample data 101                 |
| _                                                                             | searching 46                    |
| license types 18                                                              | searchpath command 74 separator |
| licenses<br>vendor-specific 18                                                | hierarchy 12<br>path 10         |
|                                                                               |                                 |

| server configuration 64                                                                                                    | triggerstates option 53                                                                                                    |
|----------------------------------------------------------------------------------------------------|----------------------------------------------------------------------------------------------------|
| set_synplify_configuration command 18                                                                                                    | triggertime option 59                                                                                                    |
| setsys command 75                                                                                                    | 11                                                                                                    |
| show command 77                                                                                                    | U                                                                                                    |
| signals command<br>debug logic 78                                                                                                    | UMRBus communication 36                                                                                                    |
| software version reporting 15                                                                                                    | V                                                                                                    |
| source code displaying 77 source command 83 startup 16                                                                                                    | variables 75 vendor-specific licenses 18 verdi command 92 Verilog                                                                                                    |
| startup modes 15<br>state machines<br>configuring 84<br>operators 85<br>triggering 53                                                                                                    | hierarchy 11 version reporting software 15 VHDL hierarchy 11                                                                                                    |
| statemachine command 84<br>stop command 88<br>symbol conventions 8                                                                                                    | VHDL models 104                                                                                                    |
| syntax conventions 8 synthesis tool location 16 system variables 75  T tables idcode 49 target device 33 Tcl scripts 83 tool conventions 10 transcript command 90 trigger conditions 24 trigger settings reloading 23 saving 23 triggering complex 52 | watch command 93 watchpoints 93 searching 47 waveform command 96 wildcards in hierarchies 12 in path names 10 working directory displaying 70 write fsdb command 98 write instrumentation command 99 write samples command 101 write vcd command 103 write vhdlmodel command 104 |
| state machines 53 triggermode option 60                                                                                                    |                                                                                                    |
| triggers 93                                                                                                    |                                                                                                    |